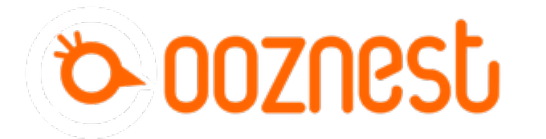

## **How To Connect A Software Emergency Stop Button**

Written By: Ryan Lock

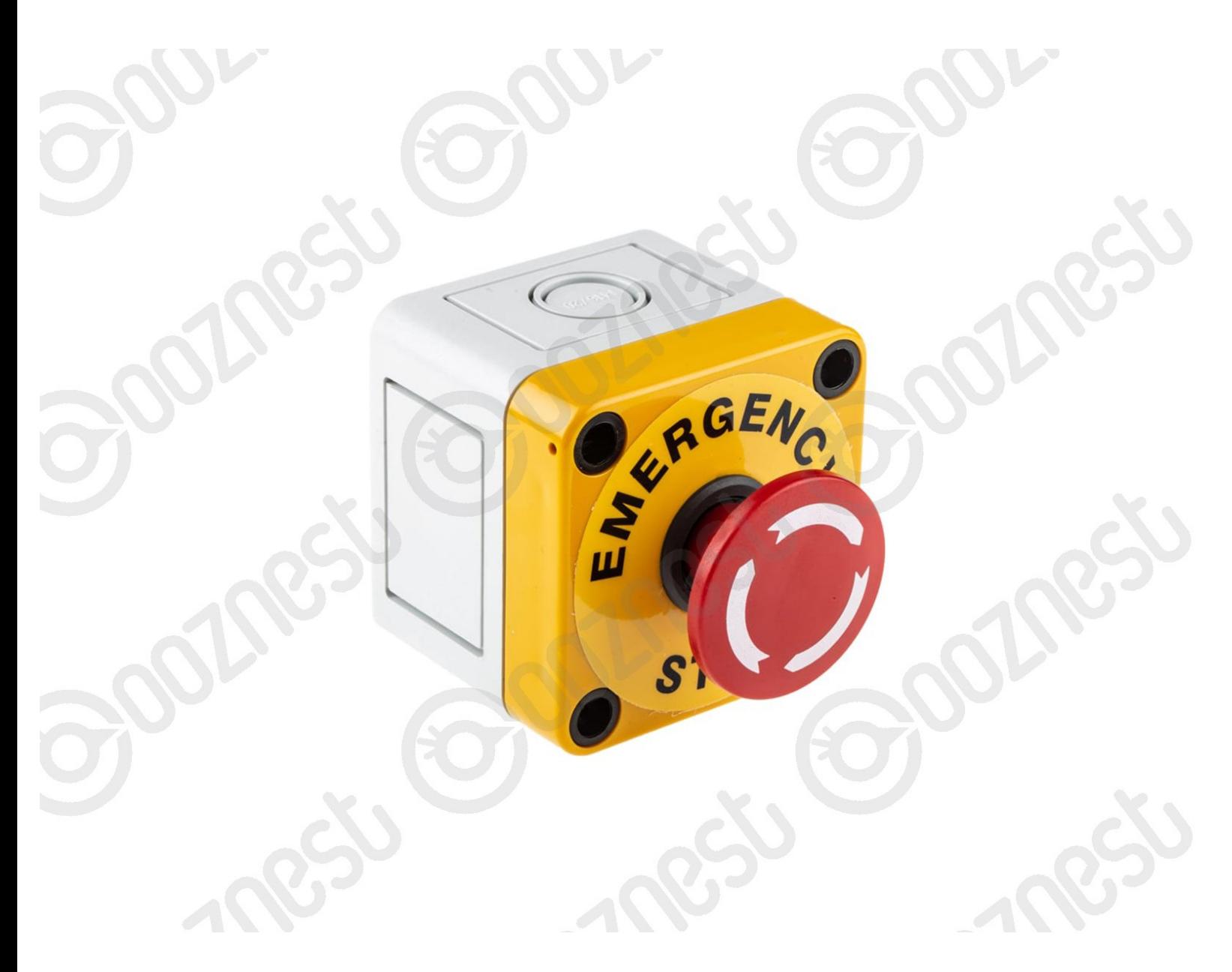

## **Step 1 — Wiring**

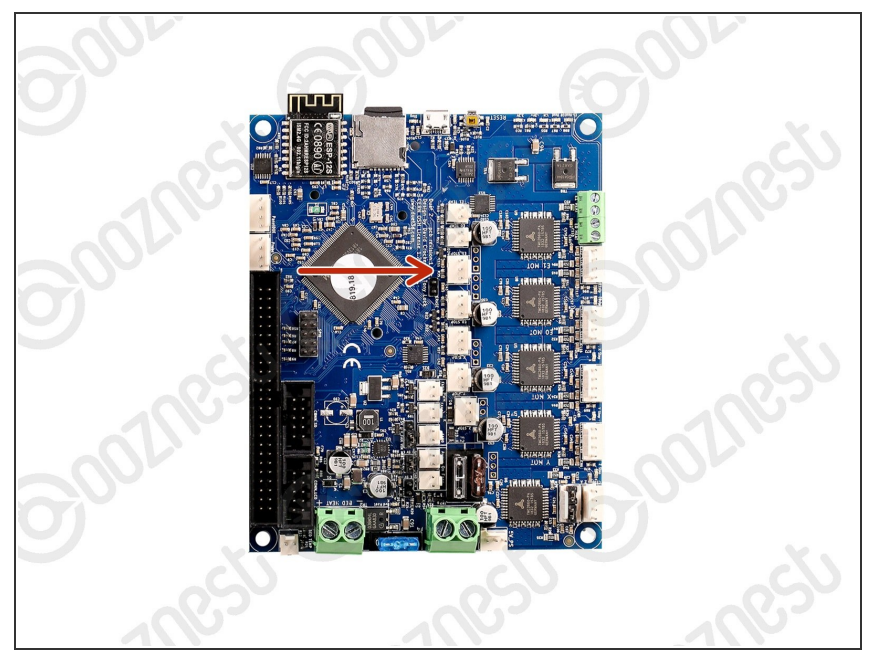

- $\circled{1}$  This guide is not for WorkBee Z1+ Owners. The Emergency Stop on the WorkBee Z1+ is pre-wired inline with the Power Supply.
- Wire the Emergency Stop into the Extruder 1 Stop input on the controller.  $\bullet$
- The two wires go into the outside pins, leaving the middle empty.  $\bullet$
- Polarity is not a concern.

## **Step 2 — Programming – Normally Closed**

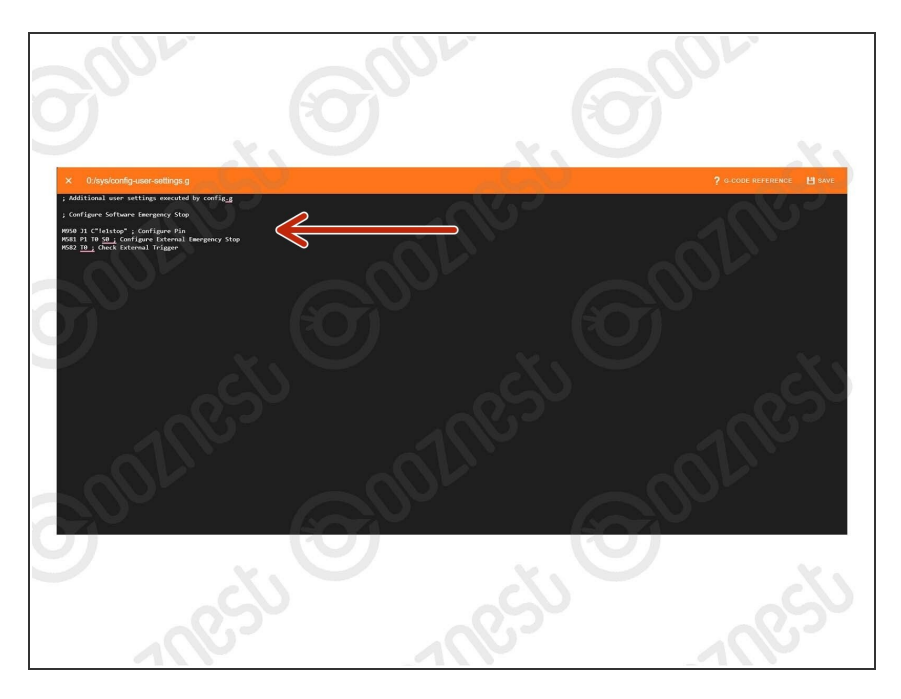

- This will configure a Normally Closed Emergency Stop. For a Normally Open Stop proceed to Step 3.
- Under File Management > System click on 'config-user-settings.g'. Then add the following lines  $\bullet$ 
	- ; Configure Software Emergency Stop  $\bullet$
	- M950 J1 C"!e1stop" ; Configure Pin  $\bullet$
	- M581 P1 T0 S0 ; Configure External Emergency Stop  $\bullet$
	- M582 T0 ; Check External **Trigger**  $\bullet$
- Press Save.
- $\triangle$  Press the software emergency stop in the top right corner to restart the controller.

## **Step 3 — Programming – Normally Open**

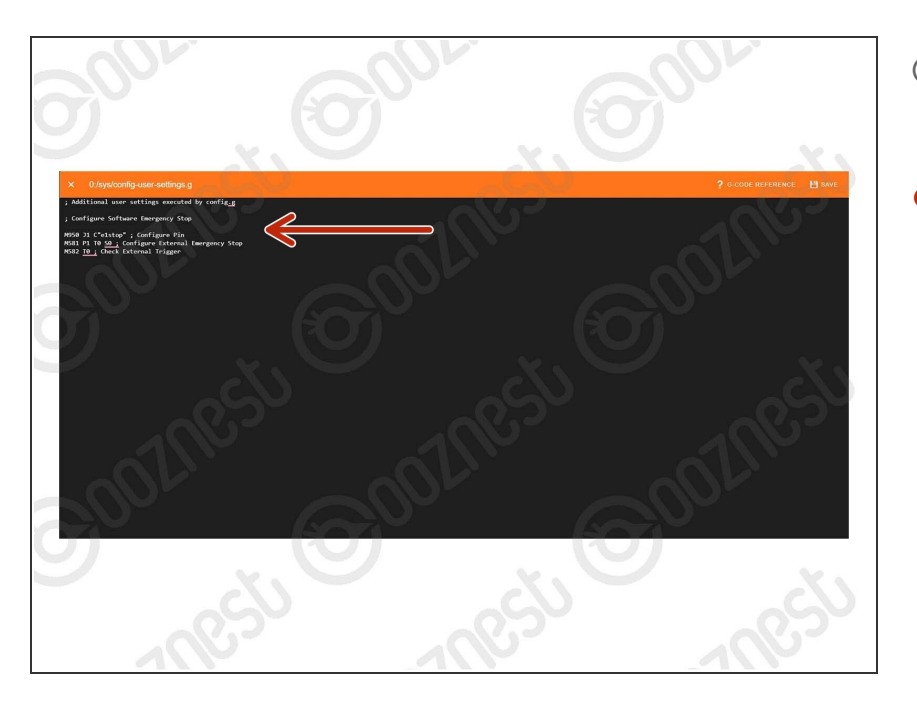

- $\circledR$  This will configure a Normally Open Emergency Stop.
- Under File Management > System click on 'config-user-settings.g'. Then add the following lines  $\bullet$ 
	- ; Configure Software Emergency Stop  $\bullet$
	- M950 J1 C"e1stop" ; Configure Pin  $\bullet$
	- M581 P1 T0 S0 ; Configure External Emergency Stop  $\bullet$
	- M582 T0 ; Check External Trigger  $\bullet$
- Press Save.
- $\triangle$  Press the software emergency stop in the top right corner to restart the controller.

Thanks for following the guide. Any issues, please contact us!